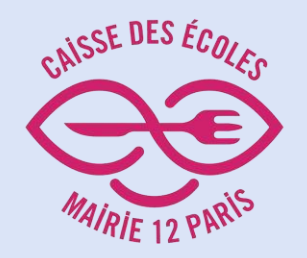

# **Comment créer votre "Espace Parents"**

L'objectif est de vous permettre de créer votre "Espace Parents" auprès de la Caisse des Écoles du 12<sup>e</sup> arrondissement.

**Les avantages :**

- Inscrire vous-même vos enfants à la restauration scolaire
- Visualiser et payer vos factures
- Éditer votre notification de tarif réduit

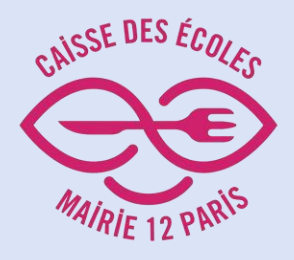

## Cliquer sur "Espace parents"

Menu du jour Taboulé 48 Sauté de veau au curry Trio de légumes 48 Crème chocolat 48 Baguette 4 ............................... Goûter récréatif Baquette viennoise 48 Gelée de groseilles : Fruit de saison

**ICSE DES ÉCI** 

#### **Bienvenue**

Présidée par la Maire du 12<sup>e</sup> d'arrondissement, la Caisse des Écoles est un établissement public local, en charge de la restauration scolaire dans les écoles et certains collèges publics. Dans le 12<sup>e</sup>, elle produit environ 10 000 repas chaque jour. Elle accompagne également, dans une moindre mesure, l'organisation d'activités pédagogiques pour les enfants.

**Espace Professionnels** 

Q

"Le développement d'une alimentation durable respectueuse de l'environnement, des animaux et des humain-es est une priorité du mandat. Après avoir atteint 63% en 2019 dans le 12<sup>e</sup>, nos cantines poursuivront un objectif de 100% d'alimentation bio, durable et labellisée d'ici 2026, en favorisant les denrées issues de circuits de proximité. Dans ce même esprit, le plastique à usage unique sera entièrement supprimé de la restauration scolaire dès 2022. Le choix d'une tarification progressive, avec un repas dès 13 centimes à l'école comme dans les collèges publics sera maintenu afin d'offrir à tout-es un repas abordable et de qualité."

Emmanuelle Pierre-Marie, Maire du 12<sup>e</sup> arrondissement

**Espace Parents** 

#### **Actualités Rentrée 2024-2025** >>> 26 avril 2024

La campagne de renouvellement des tarifs de restauration scolaire et activités périscolaires démarre le 3 juin 2024.

**Menus** 

Nous vous rappelons que votre dossier d'inscription doit être renouvelé et votre tarif mis à jour chaque année pour pouvoir en bénéficier dès la rentrée scolaire.

Bienvenue à la Caisse des écoles

du 12<sup>e</sup> arrondissement

Nous connaître

Vous avez jusqu'au 20 septembre 2024 dernier délai, pour effectuer vos démarches (à défaut, c'est le tarif 10 auj vous sera appliqué),

Toutes les modalités sont décrites ici

nairil

Paiement en ligne

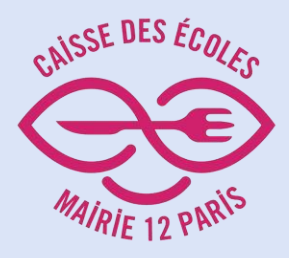

Cliquer sur "Demande de notification de tarif"

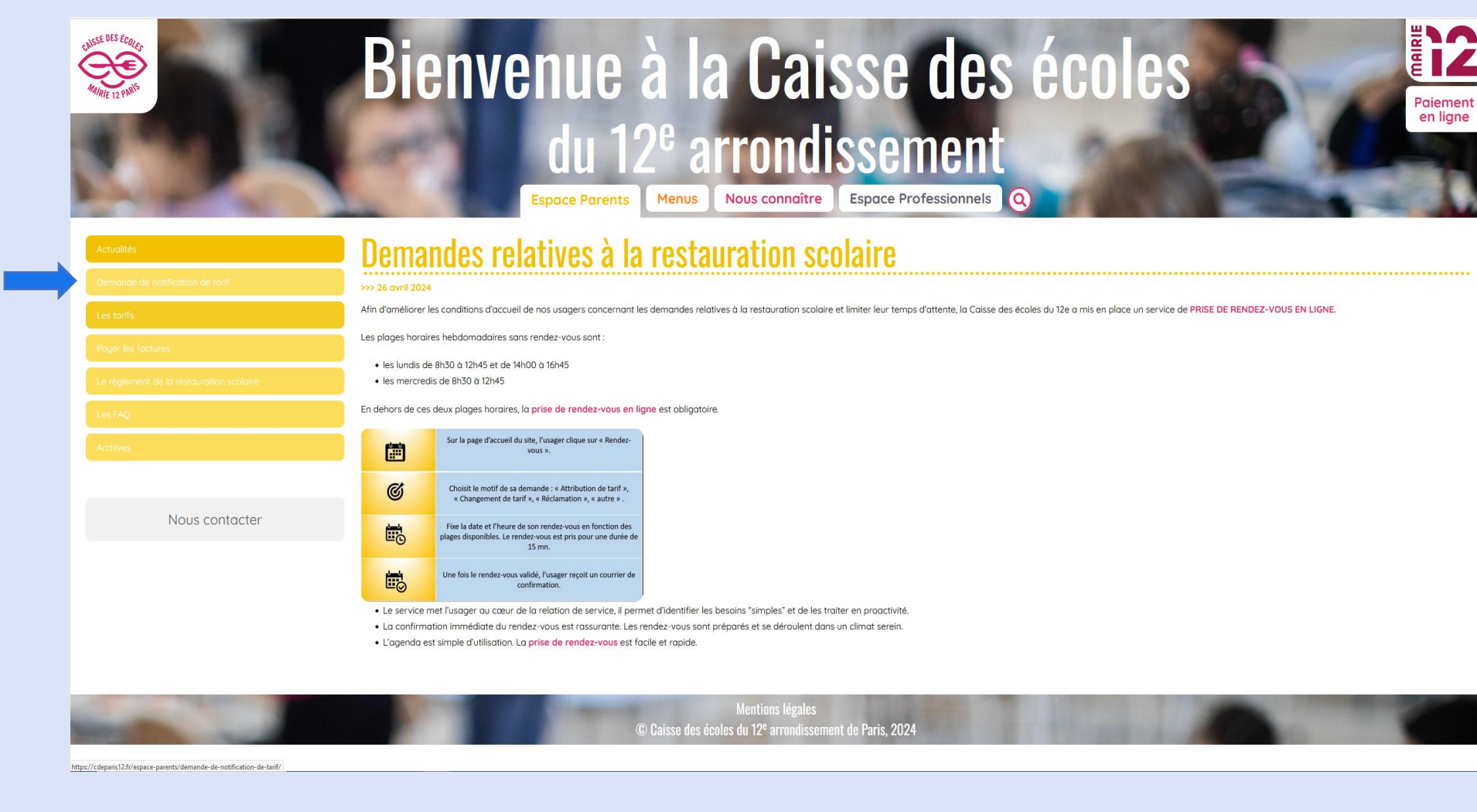

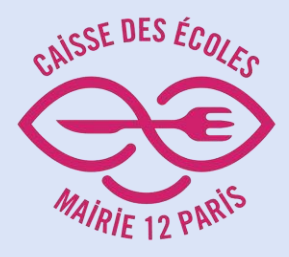

### Cliquer sur "Espace famille"

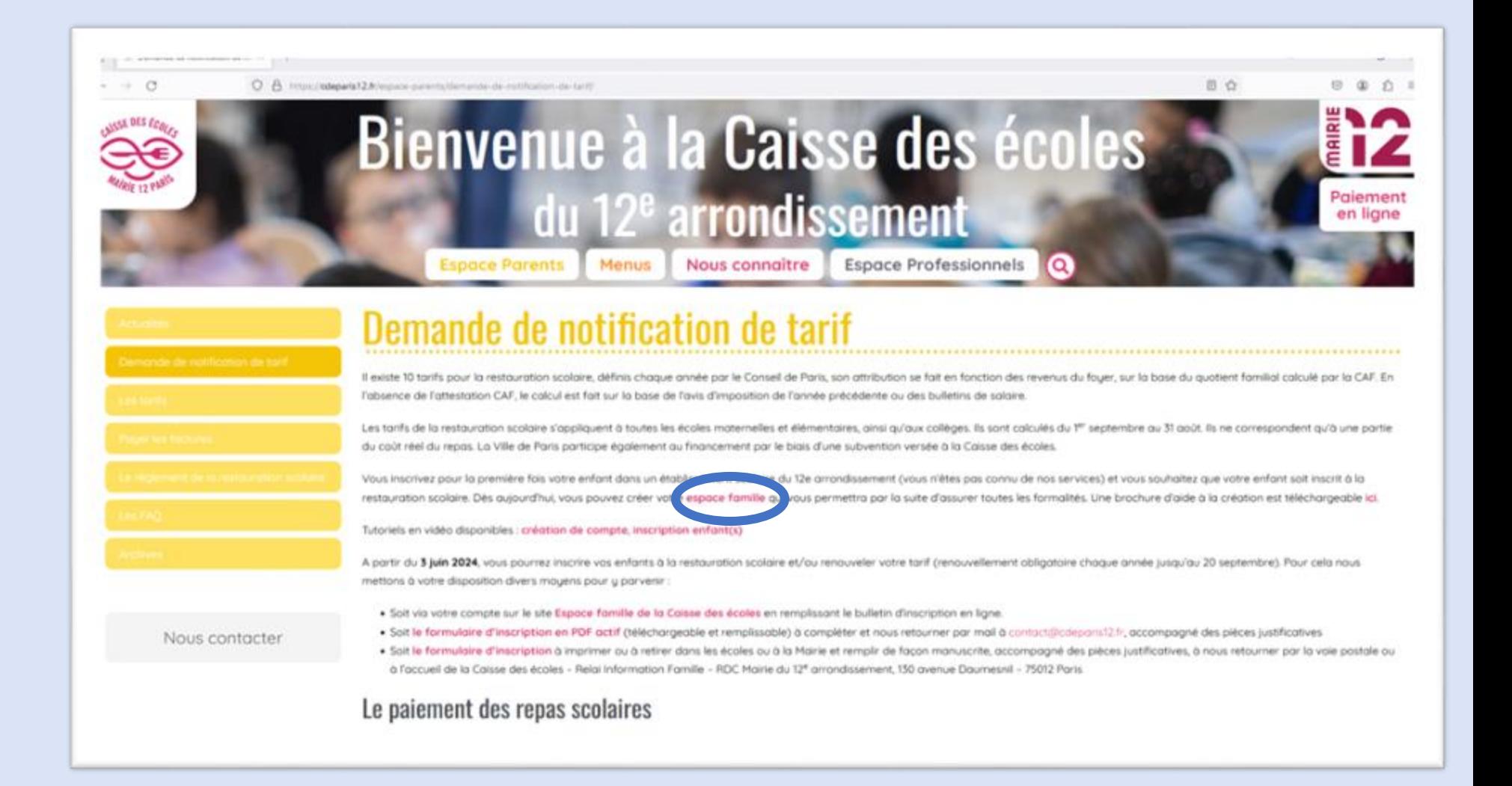

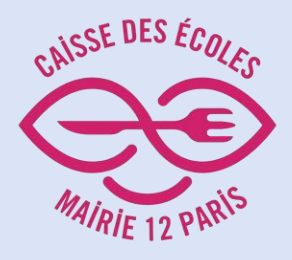

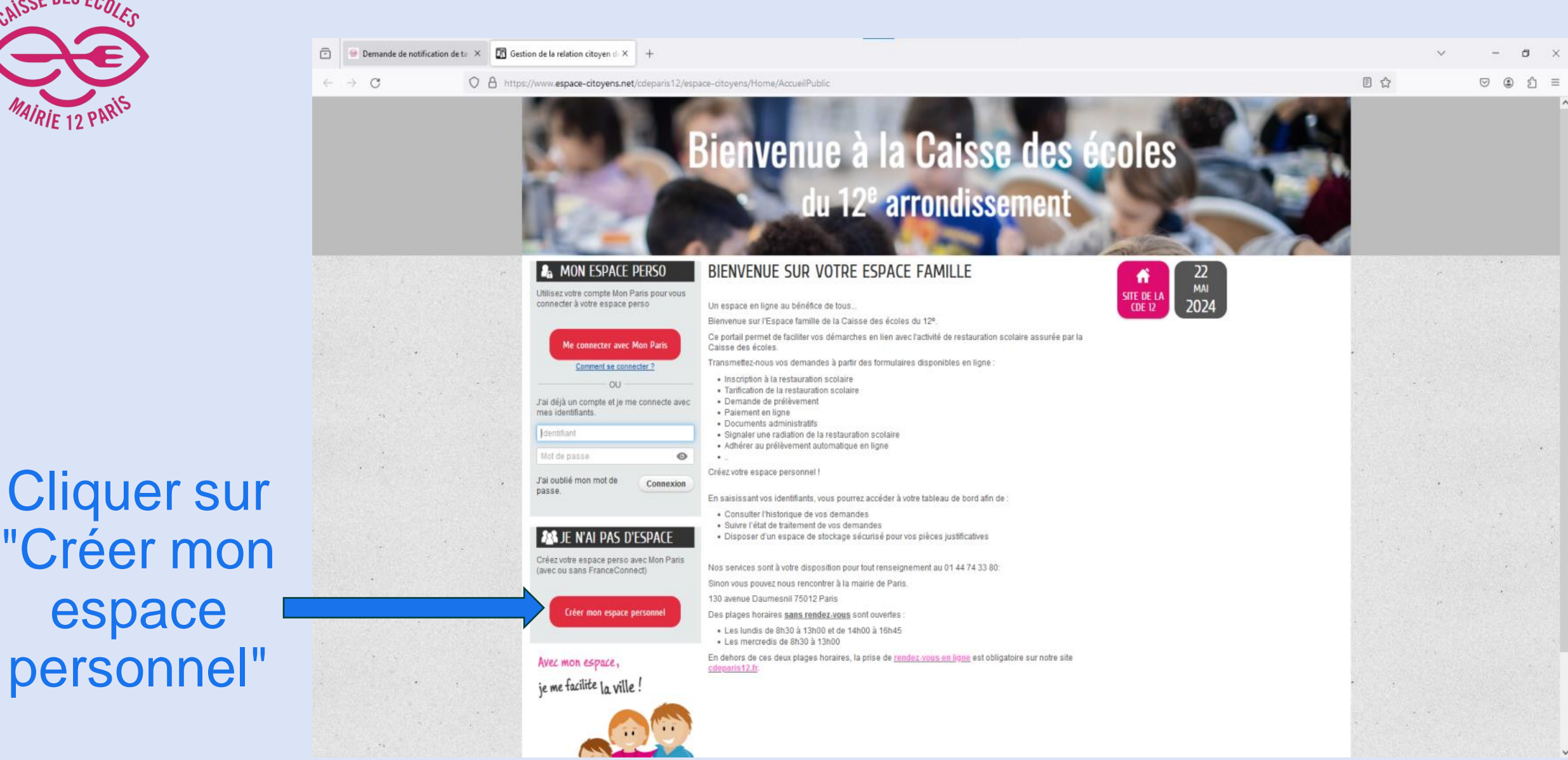

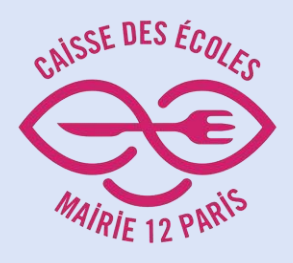

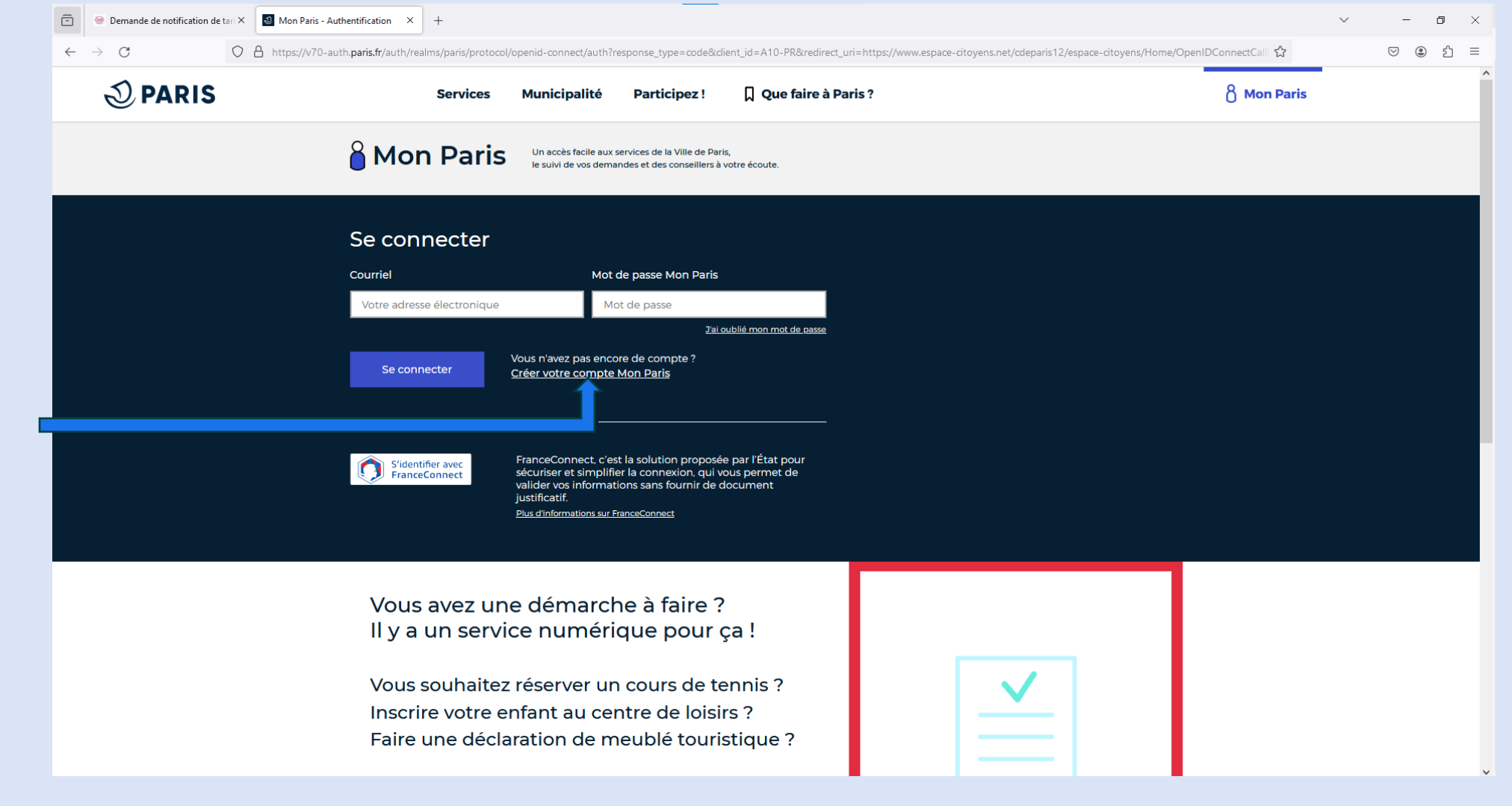

#### Remarque :

5/27/2024 6 Si vous possédez déjà un compte "Mon Paris" connectez-vous directement à l'aide de vos identifiant

#### Cliquer sur "Créer votre compte Mon Paris"

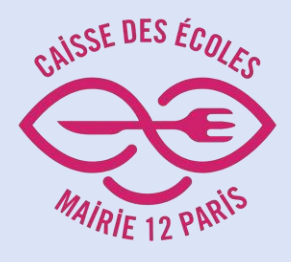

Remplir tous les champs puis cliquer sur "Valider"

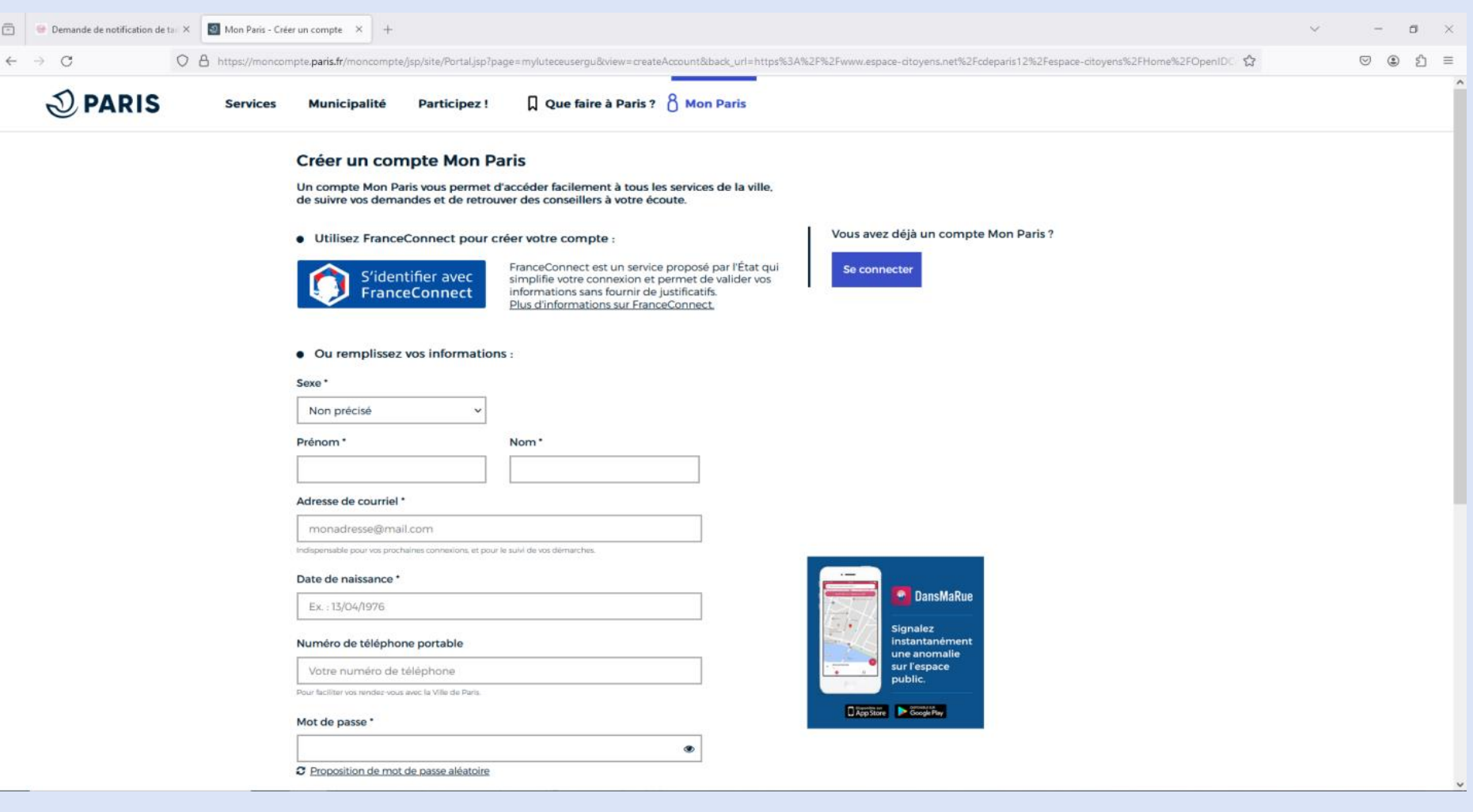

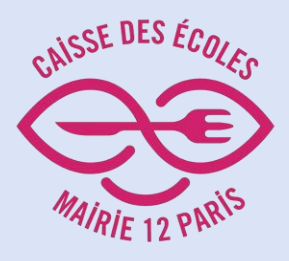

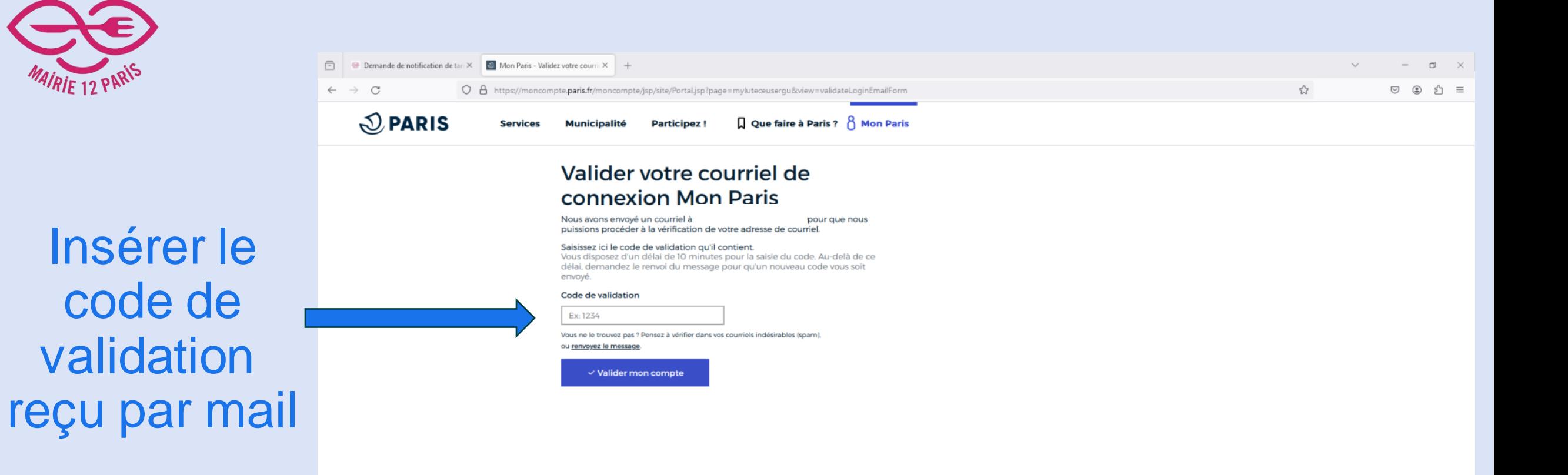

 $\mathcal{Q}$  PARIS

Contact Presse Accessibilité Mentions légale

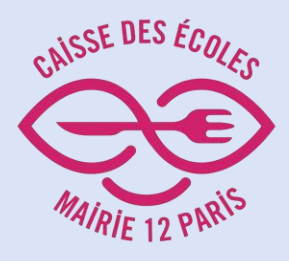

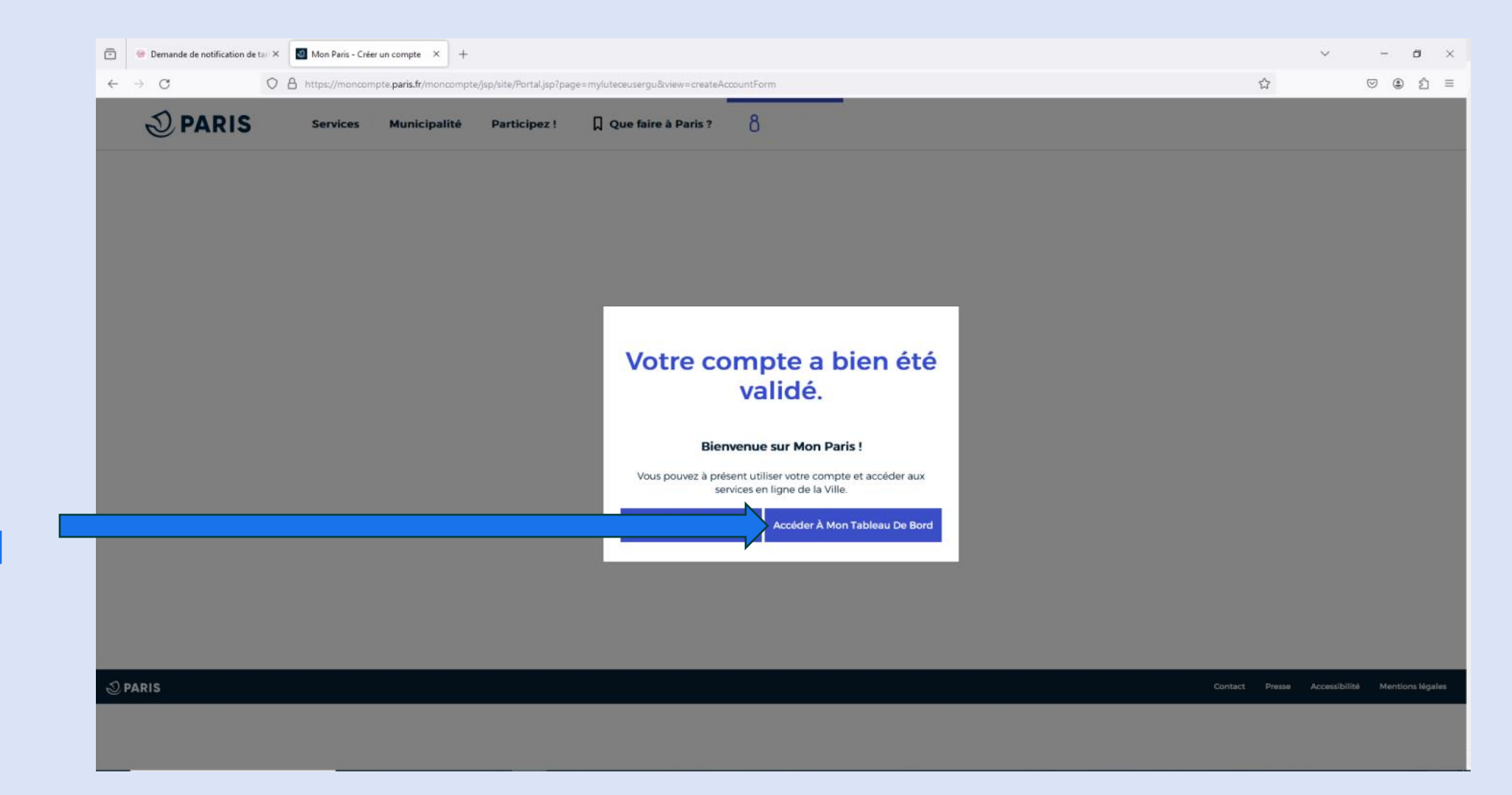

Cliquer sur "Accéder à mon tableau de bord"

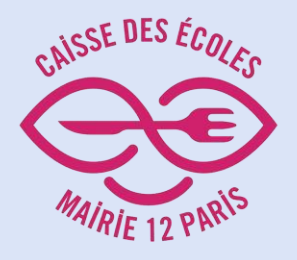

En bas de page, cliquer sur "Modifier mes favoris"

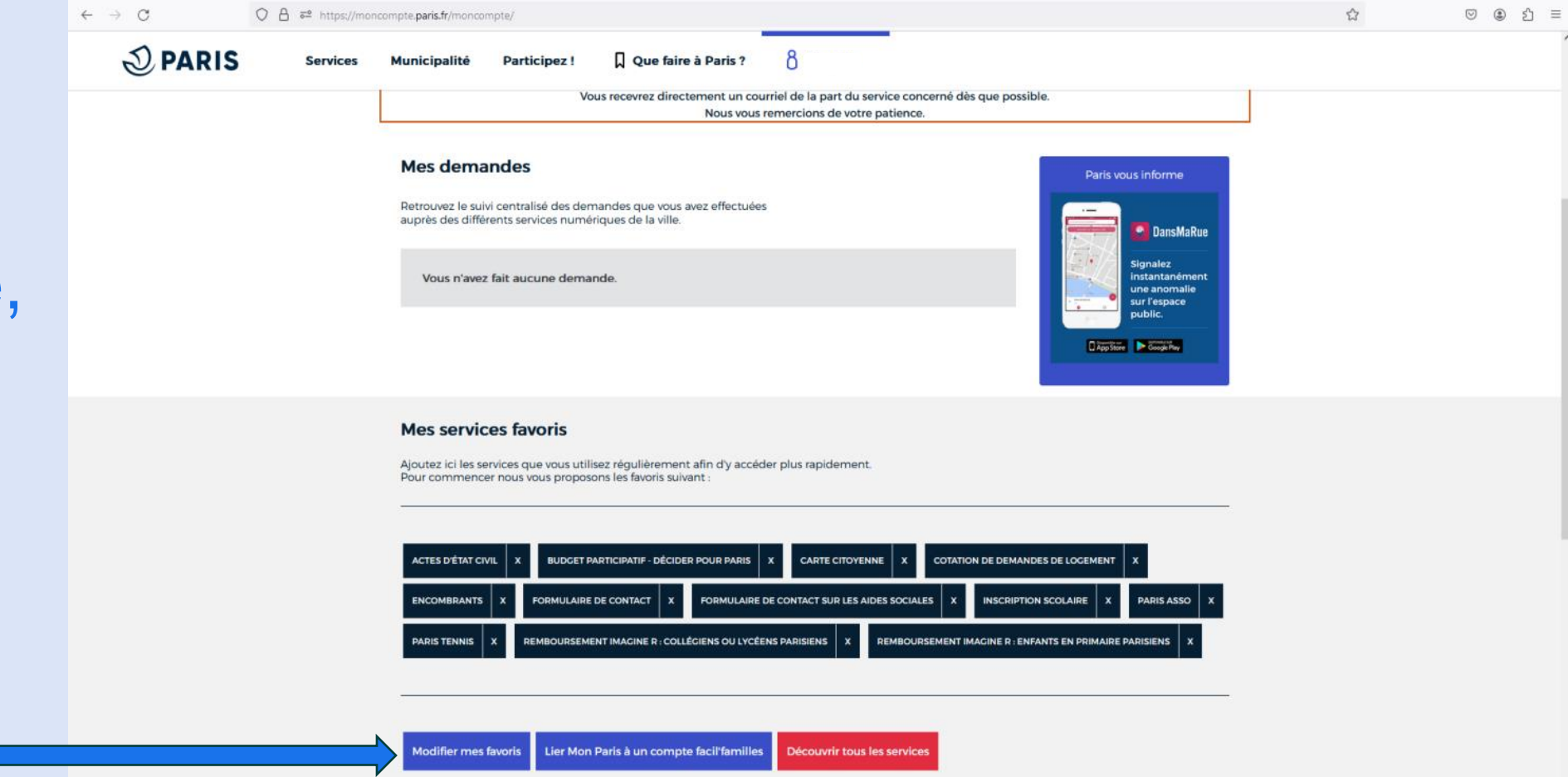

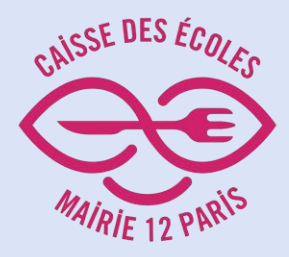

Cocher la case "Caisse des écoles 12 e arrondissement "

**INTERNATION** 

# Sélectionner mes favoris Actes d'état civil **Billetterie des piscines** Budget Participatif - Décider pour Paris Caisse des écoles 12ème arrondissement ٧

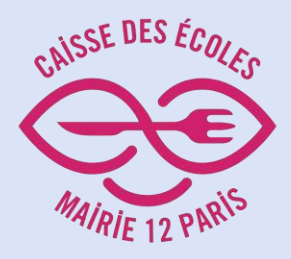

Cliquer sur "Caisse des écoles 12 e arrondissement"

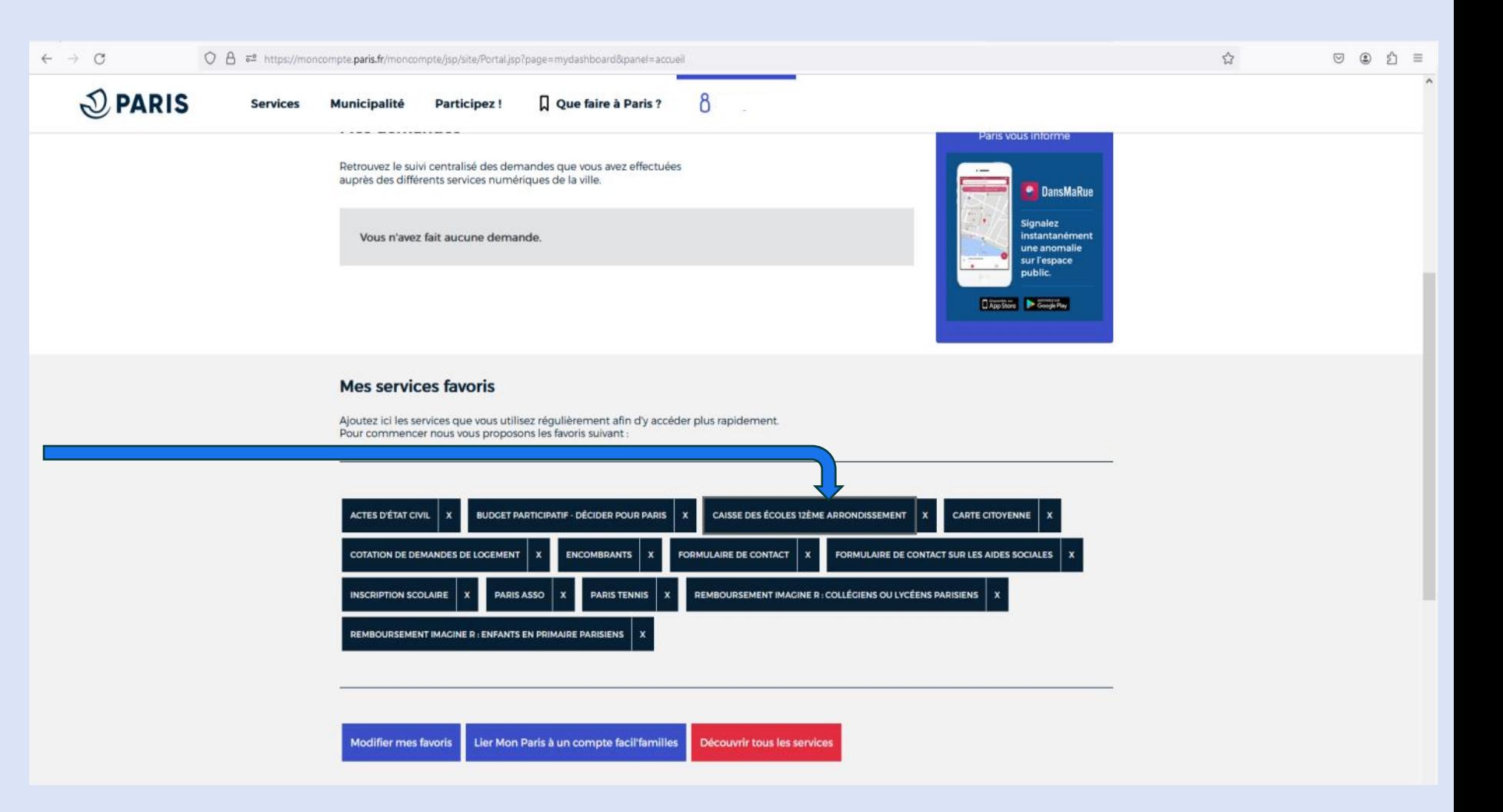

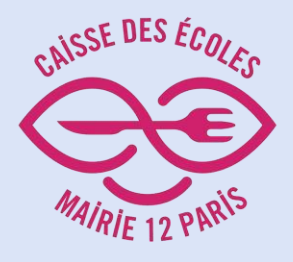

Lire les conditions générales avant de les accepter

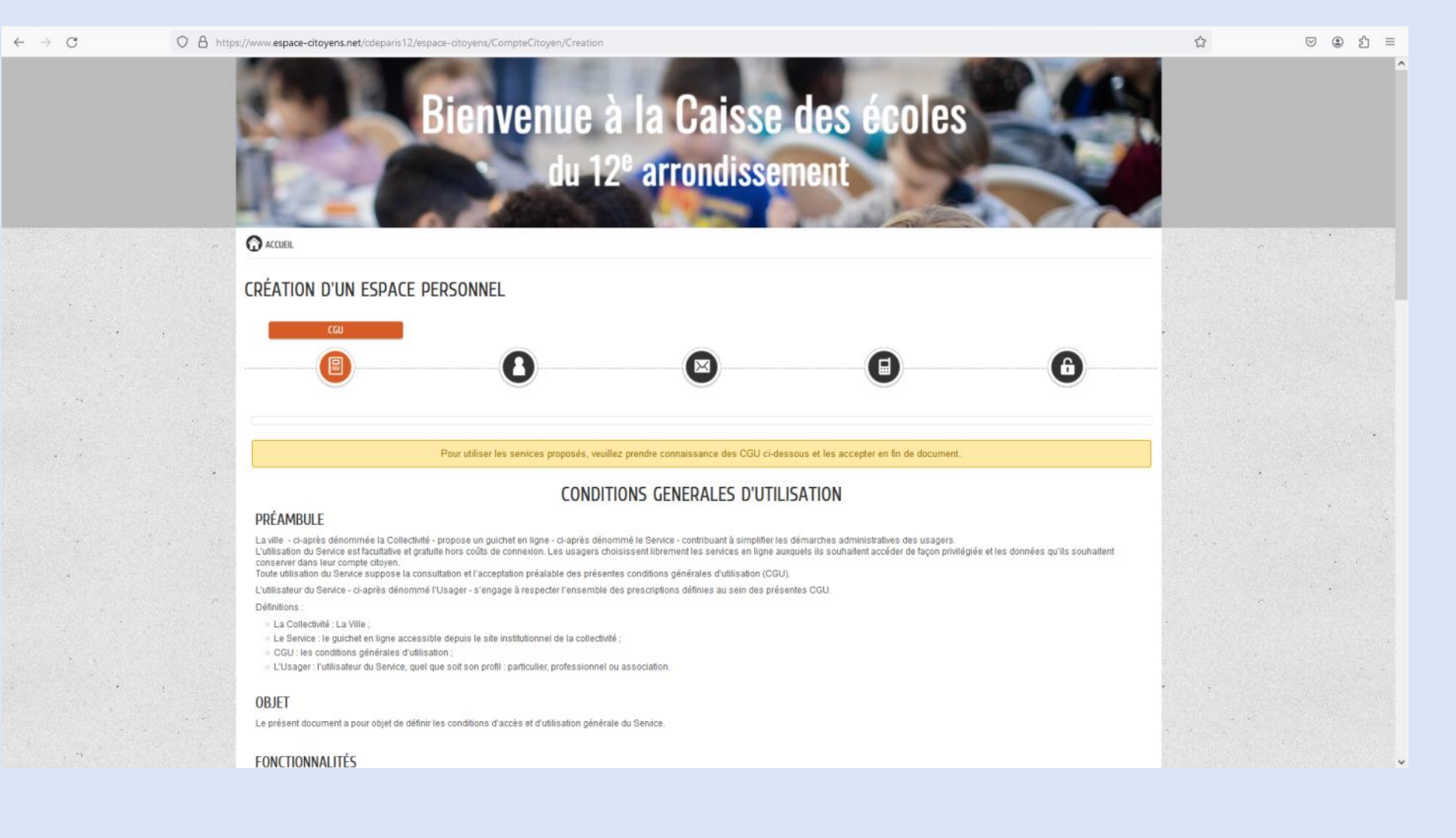

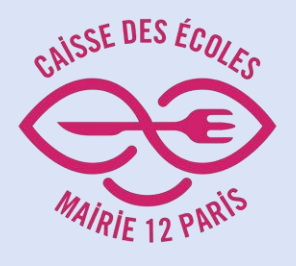

# Remplir tous les champs puis cliquer sur "Suivant"

 $\leftarrow$   $\rightarrow$  C

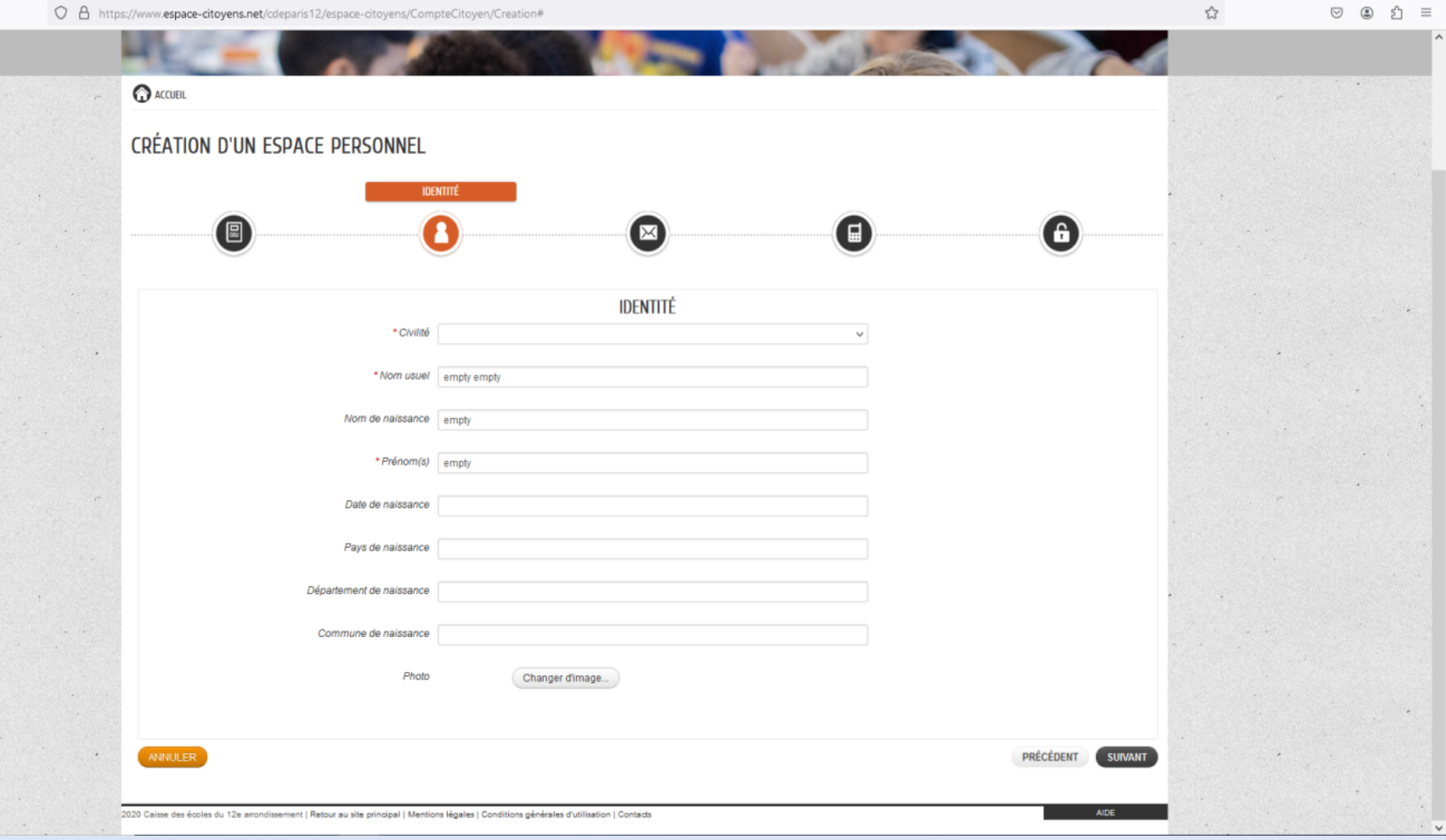

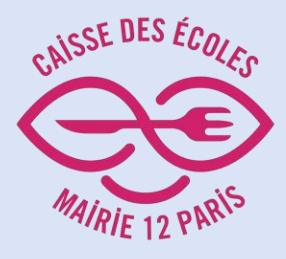

Remplir le champ puis cliquer sur "Suivant"

Bienvenue à la Caisse des écoles du 12<sup>e</sup> arrondissement **O** ACCUEIL CRÉATION D'UN ESPACE PERSONNEL **ADRESSE** G ( || || || || **ADRESSE** Adresse complète Ex: 130 Avenue Daumesnil 75012 Paris 12ème G) ANNULER PRÉCÉDENT 2020 Caisse des écoles du 12e arrondissement | Retour au site principal | Mentions légales | Conditions générales d'utilisation | Contacts

O A https://www.espace-citoyens.net/cdeparis12/espace-citoyens/CompteCitoyen/Creation#

☆

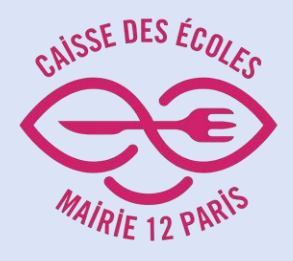

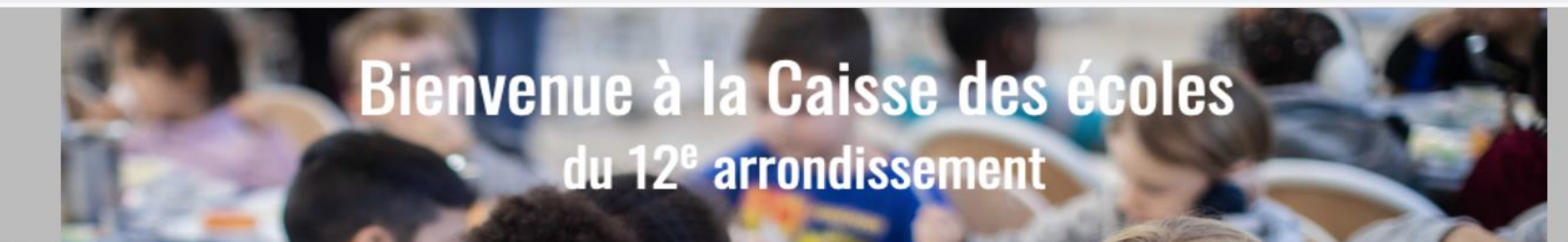

#### Remplir tous les champs puis cliquer sur "Suivant"

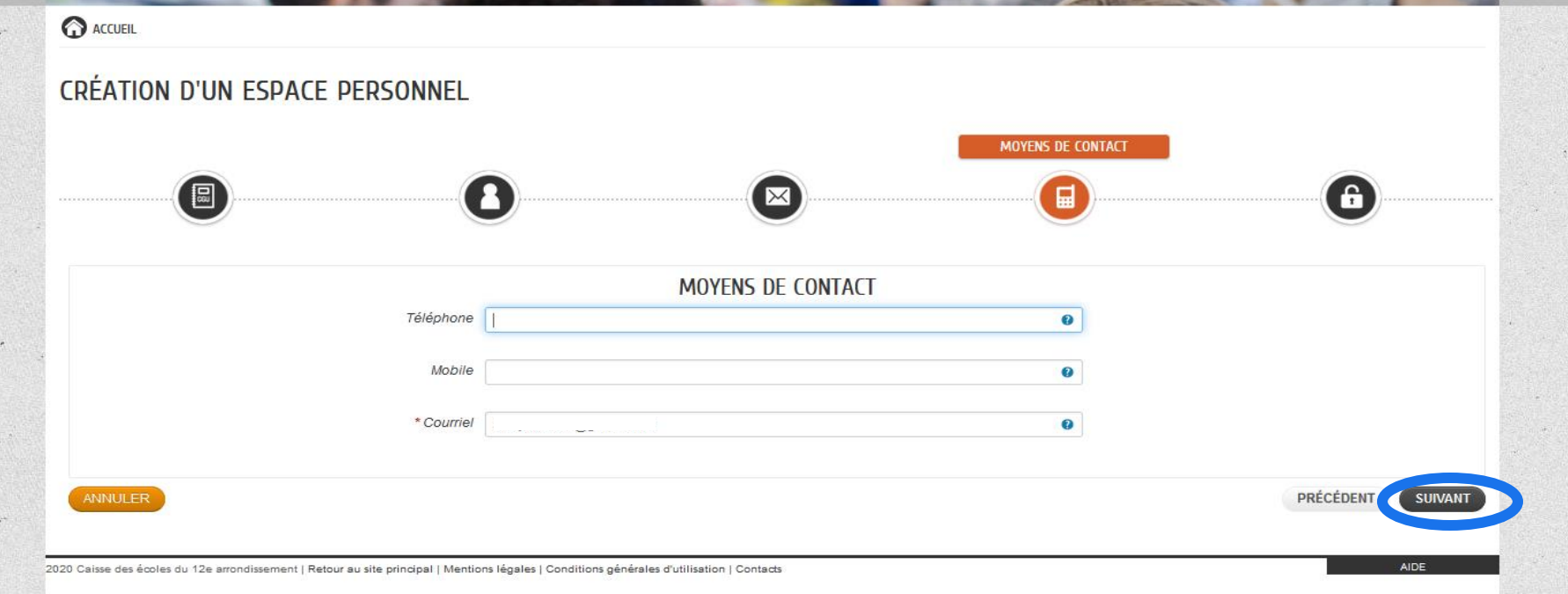

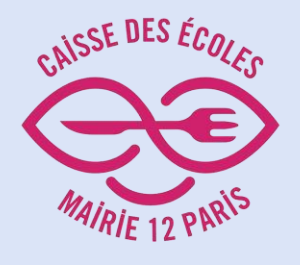

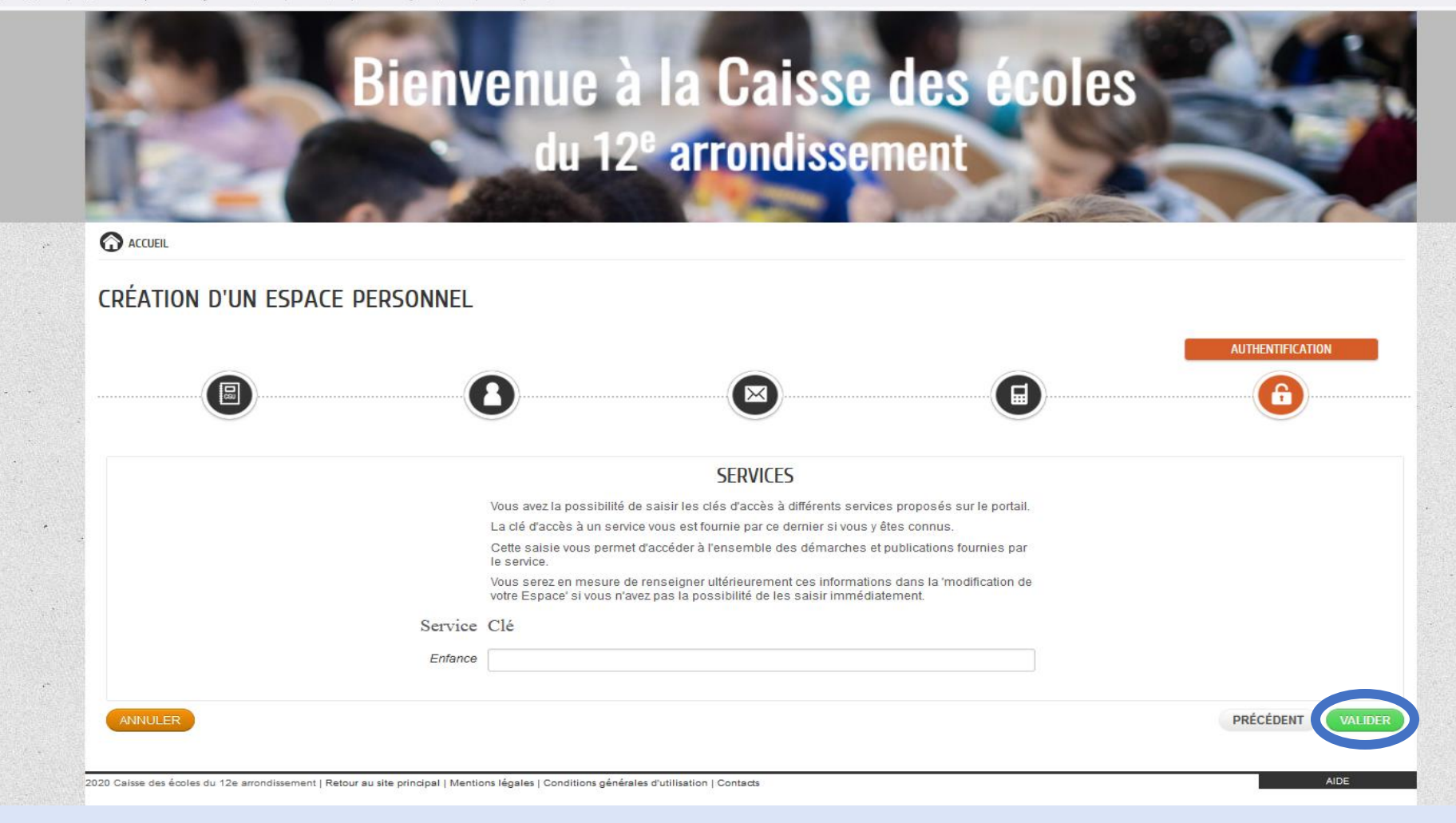

Cliquer sur "Valider" sans remplir la "Clé Enfance"

☆

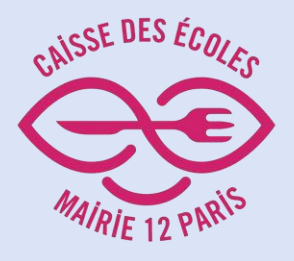

Accéder à

votre nouvel

espace

personnel

O A https://www.espace-citoyens.net/cdeparis12/espace-citoyens/CompteCitoyen/Creation?typePersonne=Usager

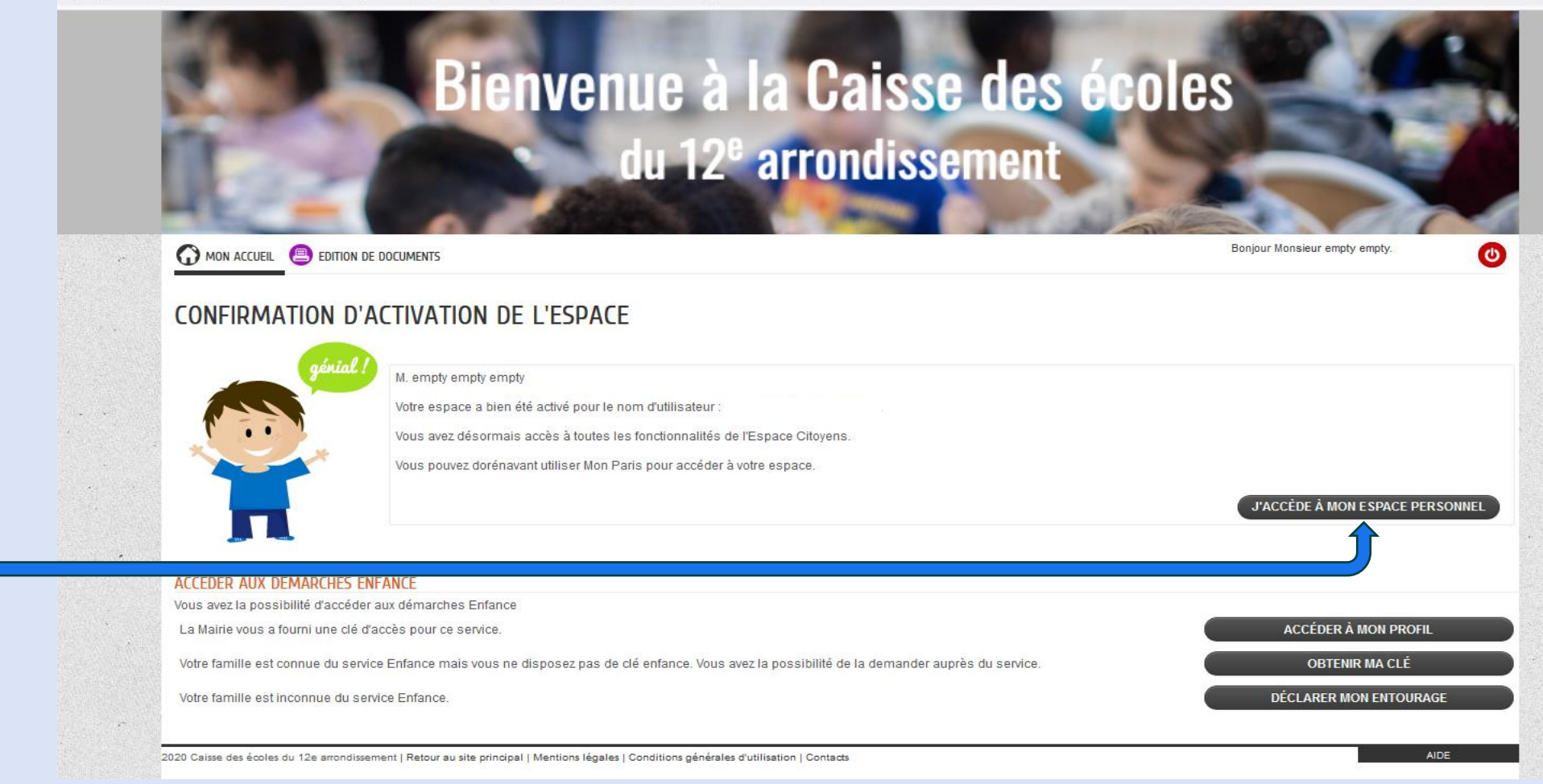

目公

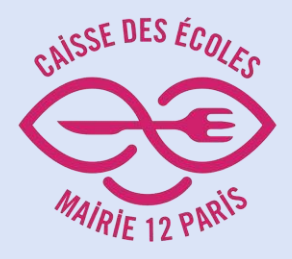

Cliquer sur "Entourage" pour enregistrer votre famille

Bienvenue à la Caisse des écoles du 12<sup>e</sup> arrondissement Bonjour Monsieur empty empty. MON ACCUEIL **B** EDITION DE DOCUMENTS  $\circ$ Dernière connexion le 22/05/2024 à 10:58 **MON ESPACE**  $\Omega$ Bienvenue sur votre espace privé 07/04 empty empty empty Cet espace privé a pour objectif, de simplifier l'ensemble de vos démarches administratives au quotidien. 2 Rue Bignon LIRE LA SUITE 75012 Paris MON TABLEAU DE BORD **III** Entourage Profil 8 昌 E Dernières Pièces Edition de justificatives documents demandes AIDE le arrondissement | Retour au site principal | Mentions légales | Conditions générales d'utilisation | Contacts 2020 Caisse des écoles d

 $\heartsuit$   $\theta$  https://www.espace-citoyens.net/cdeparis12/espace-citoyens/CompteCitoyen

目公

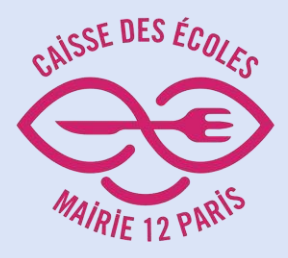

### Cliquer sur "Déclarer mon entourage"

Bienvenue à la Caisse des écoles du 12<sup>e</sup> arrondissement MON ACCUEIL **BEDITION DE DOCUMENTS** Boniour Monsieur empty empty. Dernière connexion le 22/05/2024 à 10:58 **MON ENTOURAGE** ACCÉDER AUX DÉMARCHES ENFANCE Informations Vous avez la possibilité d'accéder aux démarches Enfance La Mairie vous a fourni une clé d'accès pour ce service. Vous retrouvez ici l'ensemble des membres de l'entourage que vous avez déclarés auprès des différents services de votre ville. Votre famille est connue du service Enfance mais vous ne disposez pas de clé enfance. Vous avez la possibilité de la demander auprès du service. Vous pouvez vérifier ou créer de nouveaux

O A https://www.espace-citoyens.net/cdeparis12/espace-citoyens/CompteCitoyen/GestionEntourage

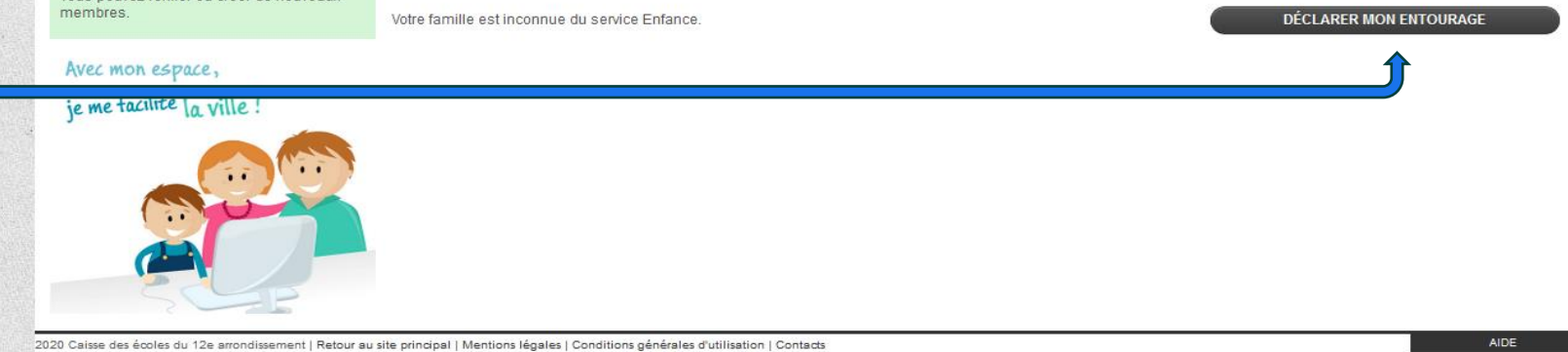

目☆

 $\bigcirc$ 

**ACCÉDER À MON PROFIL** 

**OBTENIR MA CLÉ** 

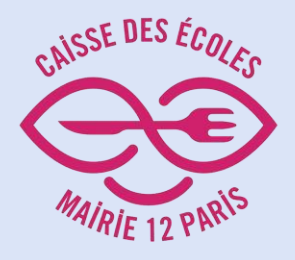

Lire toutes les étapes décrites et appuyer sur "Commencer"

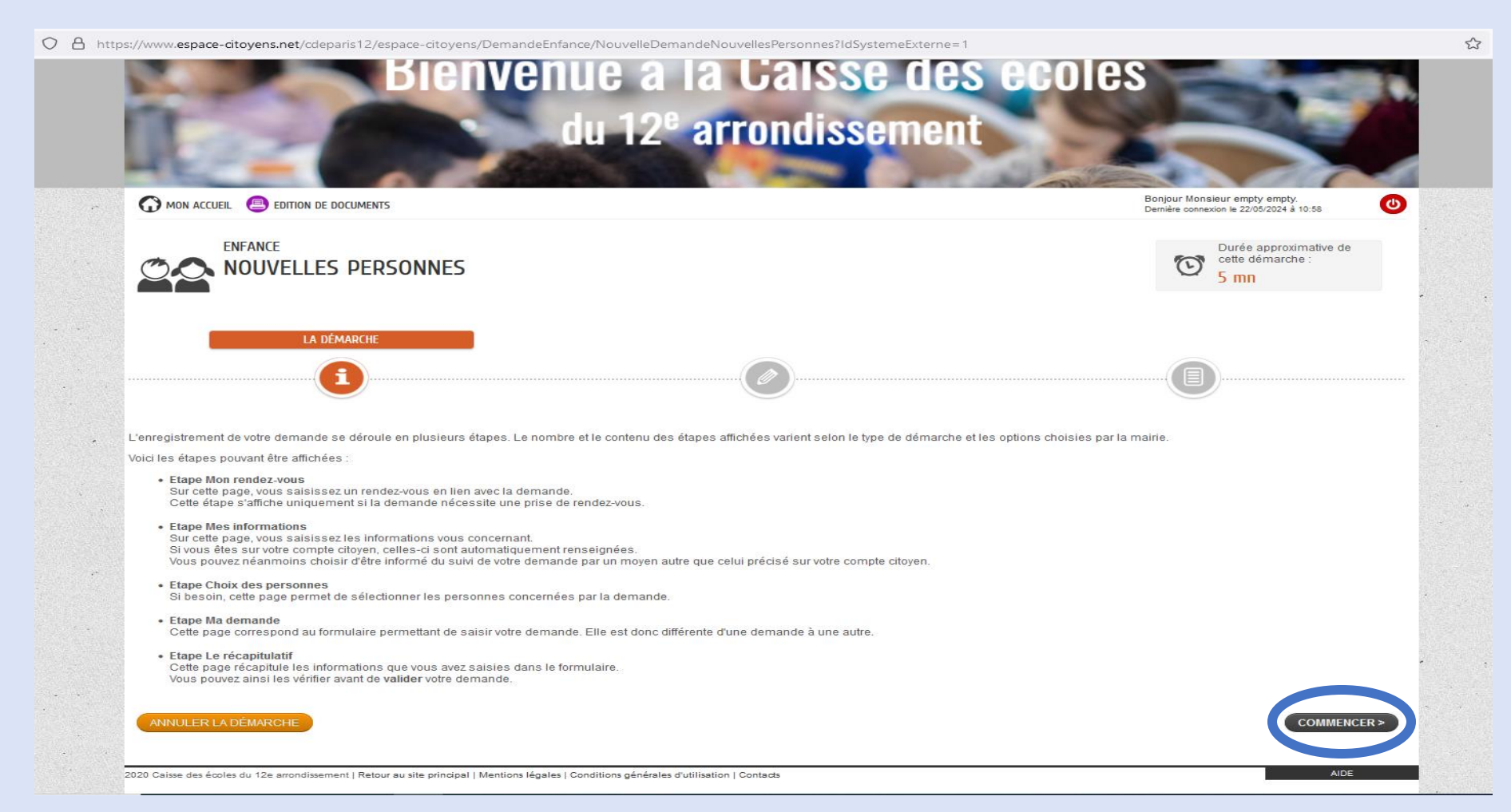

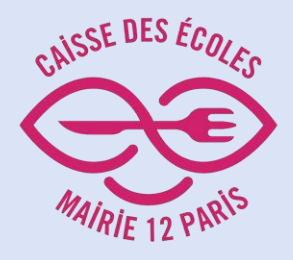

Compléter tous les champs pour vous et les membres de votre famille.

 $O<sub>6</sub>$ 

Puis cliquer sur "Allez à l'étape 2"

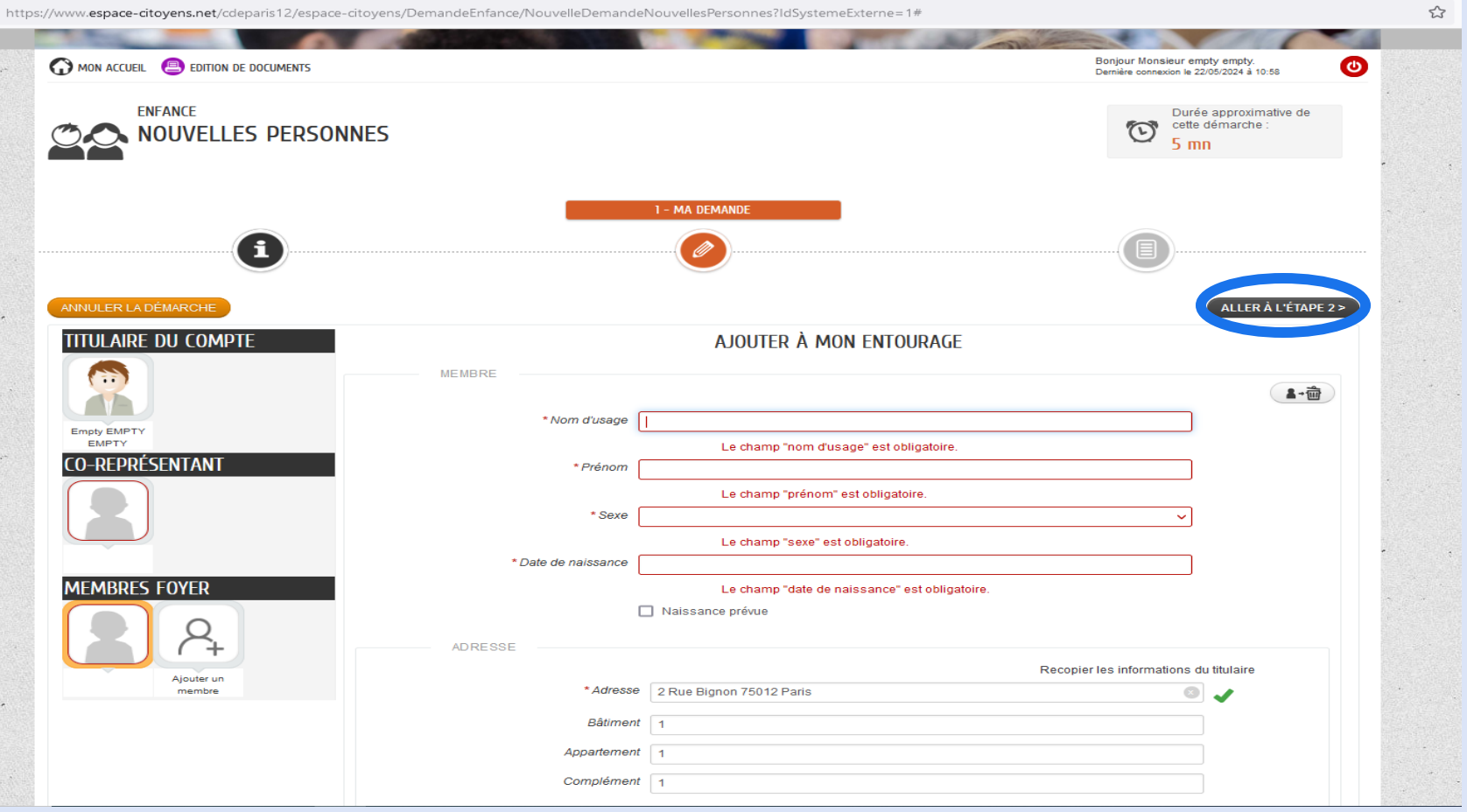

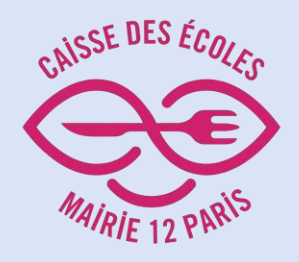

## Vérifier les informations.

Cliquer sur "Valider"

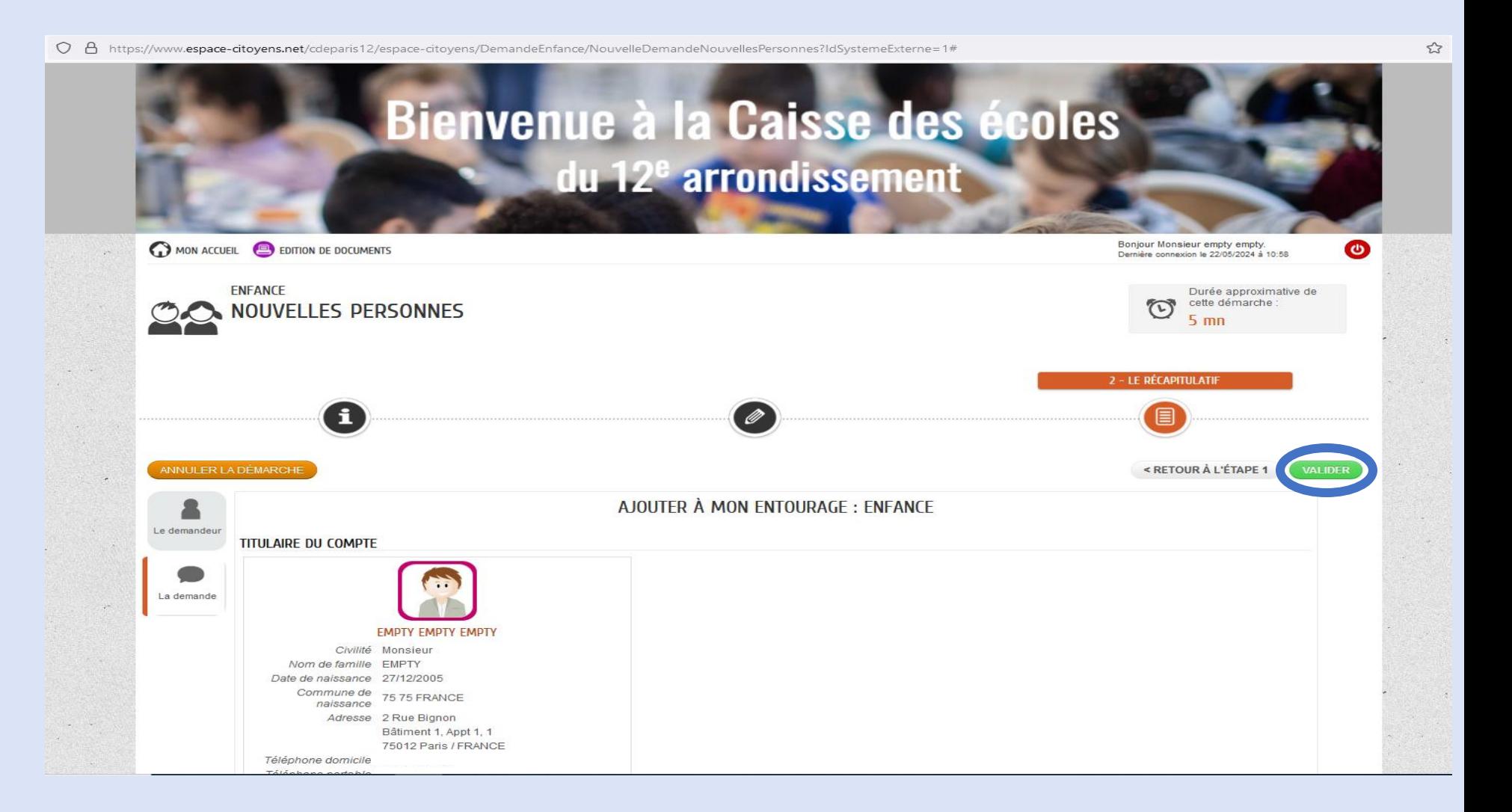

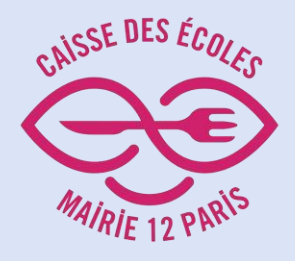

Votre Espace parent s est désormais enregistré !

O & https://www.espace-citoyens.net/cdeparis12/espace-citoyens/Demande/SyntheseDemande/0yZZtPG27y32lCdxoUajgEgxBVYquEOs?blsAnnulation=False&blsAnnulationUtilisateur=False

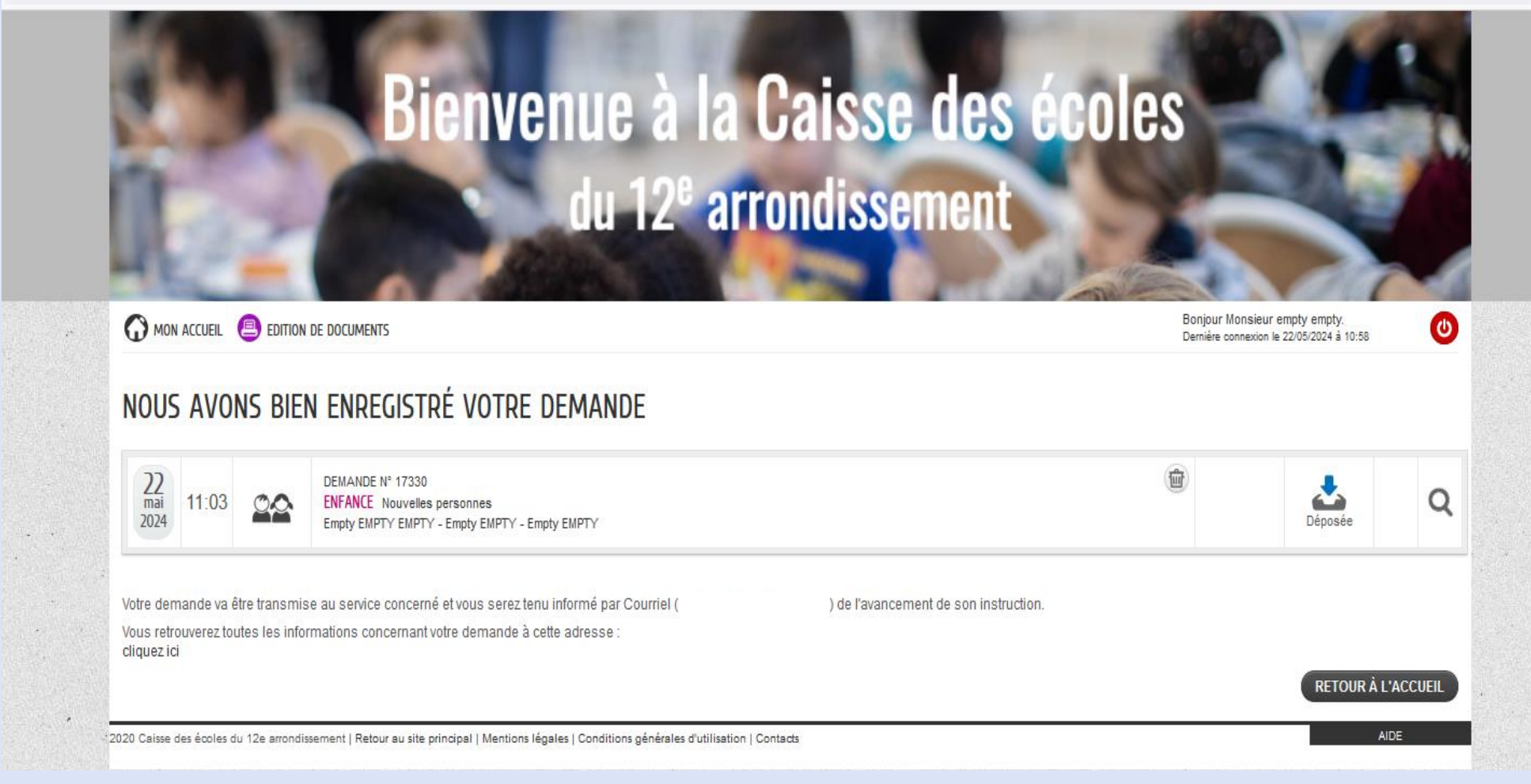